## **Талаба (ижтимоий) статистикасини кўриш**

Талаба (ижтимоий) статистикасини кўриш тизимнинг **Statistika / Talaba (ijtimoiy)** менюси орқали амалга оширилади (1-расм).

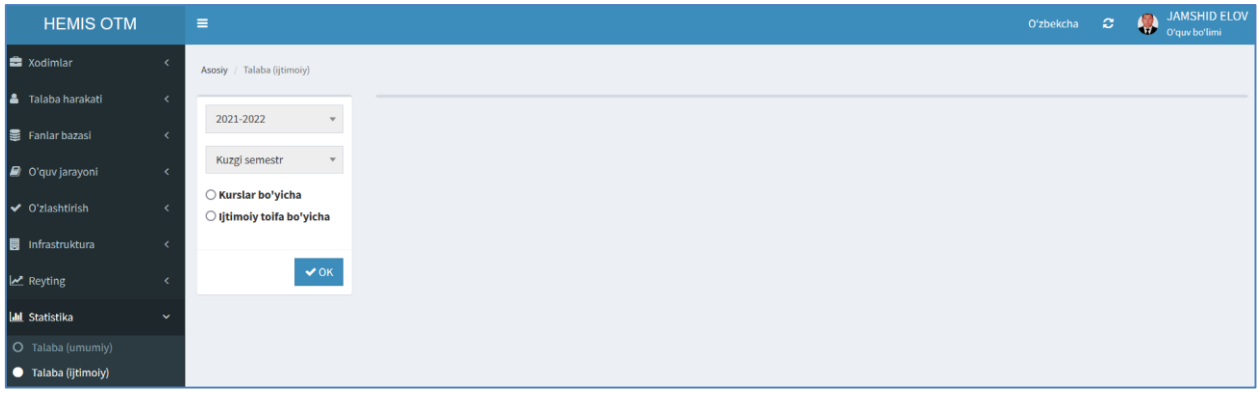

1-расм. Талаба (ижтимоий) статистикаси

Талаба (ижтимоий) статистикаси ойнасида талабанинг курс, ва ижтимоий тоифа бўйича статистик маълумотларини шакллантириш мумкин. Статистик маълумотларни кўриш учун **Ijtimoiy toifa bo'yicha** майдонини танланг ва **Ок** тугмасини босинг. Натижада талаба (ижтимоий) статистикаси пайдо бўлади (2-расм).

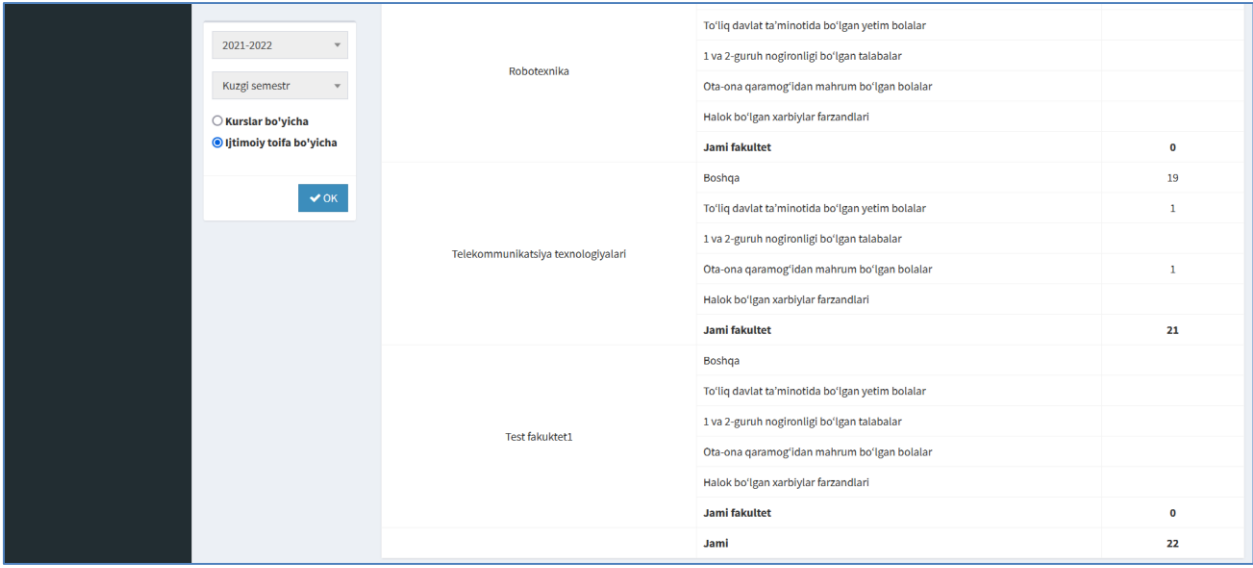

2-расм. Талаба (ижтимоий) статистикаси

Талаба (ижтимоий) статистикасини курслар кесимида кўриш учун ойнадан **Kurslar bo'yicha** майдонни белгиланг ва **Ок** тугмасини танлаш орқали статистик маълумотларни кўринг.